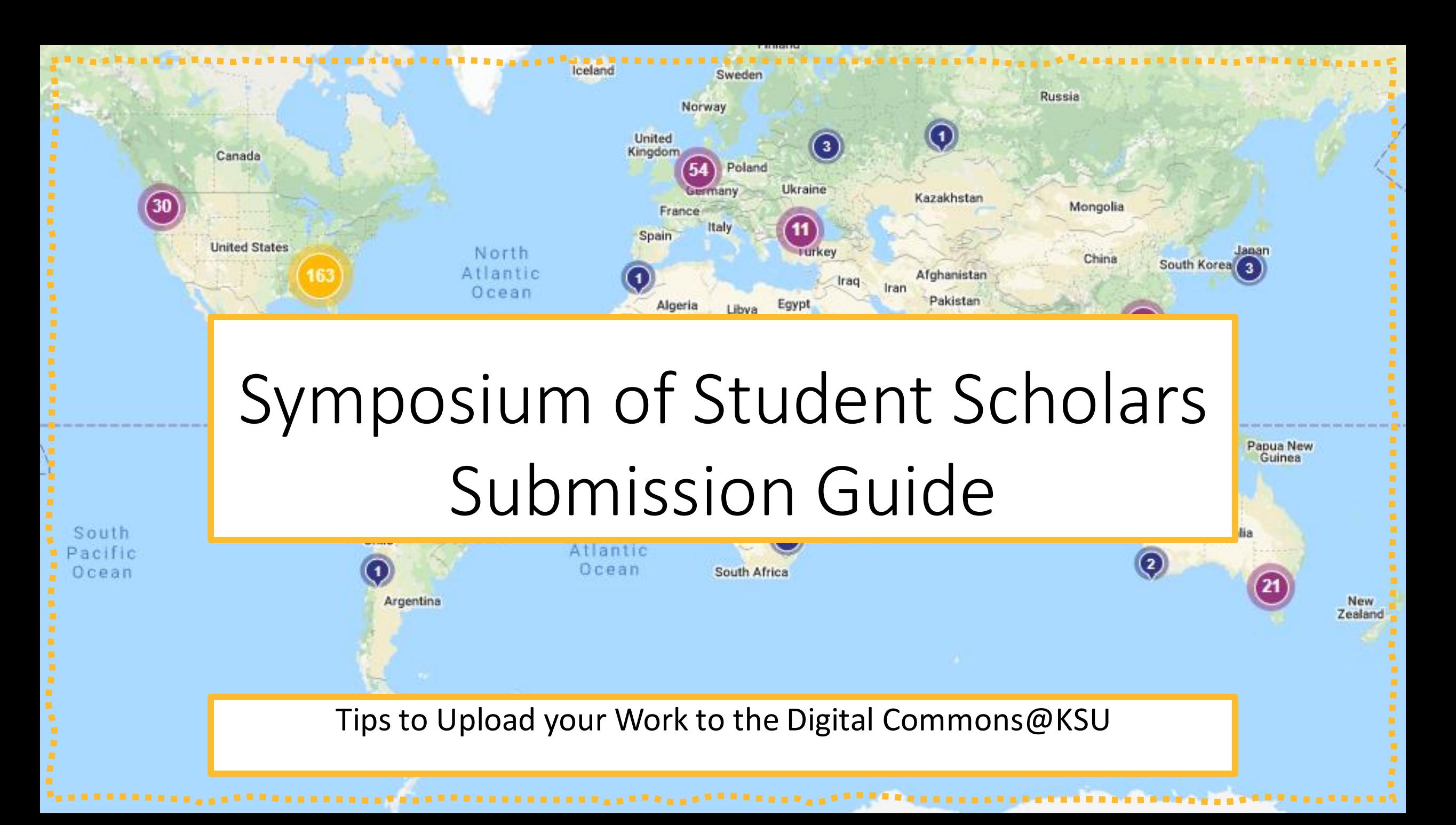

# Before you submit, you will need:

❑Names, Emails, and

Presentation Availability of all Authors

❑Names, Emails, and Availability of all

Principal Investigators and Research

Mentors

❑Internet Access

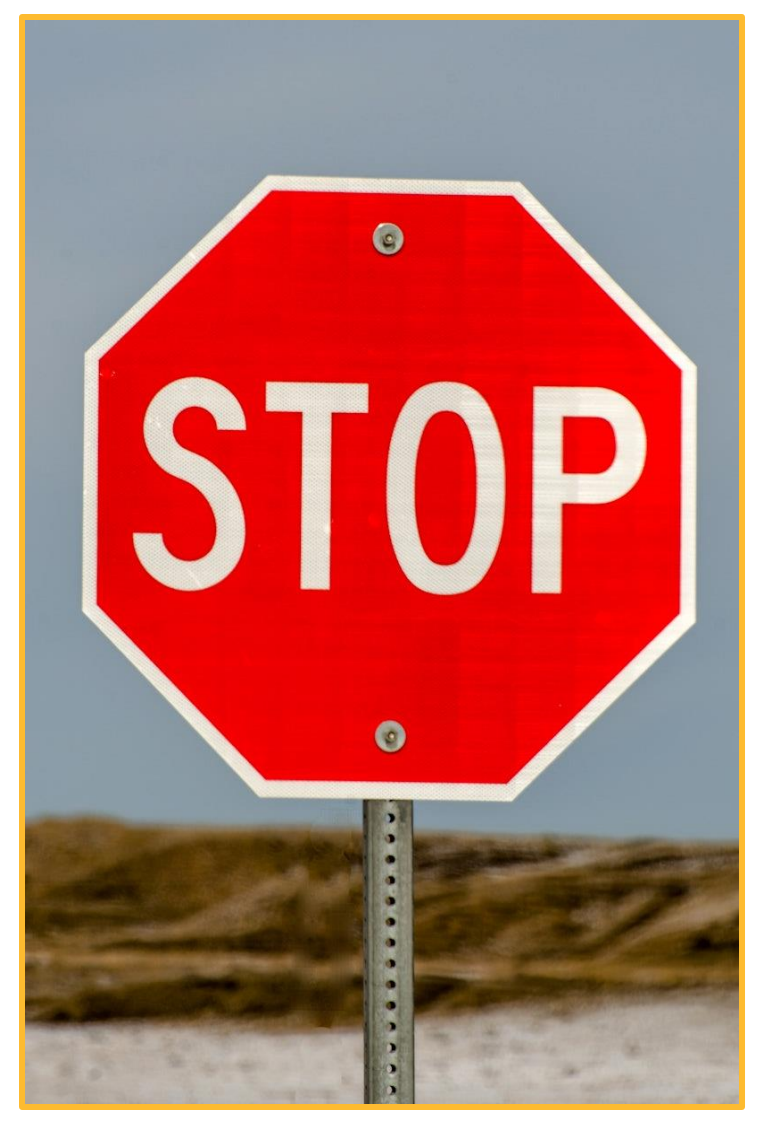

### Step 1: Go to the Website

Submit Your Research

- Navigate to [https://digitalcommons.kennesa](https://digitalcommons.kennesaw.edu/undergradsymposiumksu/) [w.edu/undergradsymposiumksu/](https://digitalcommons.kennesaw.edu/undergradsymposiumksu/)
- Select the yellow 'Submit Your Research' button

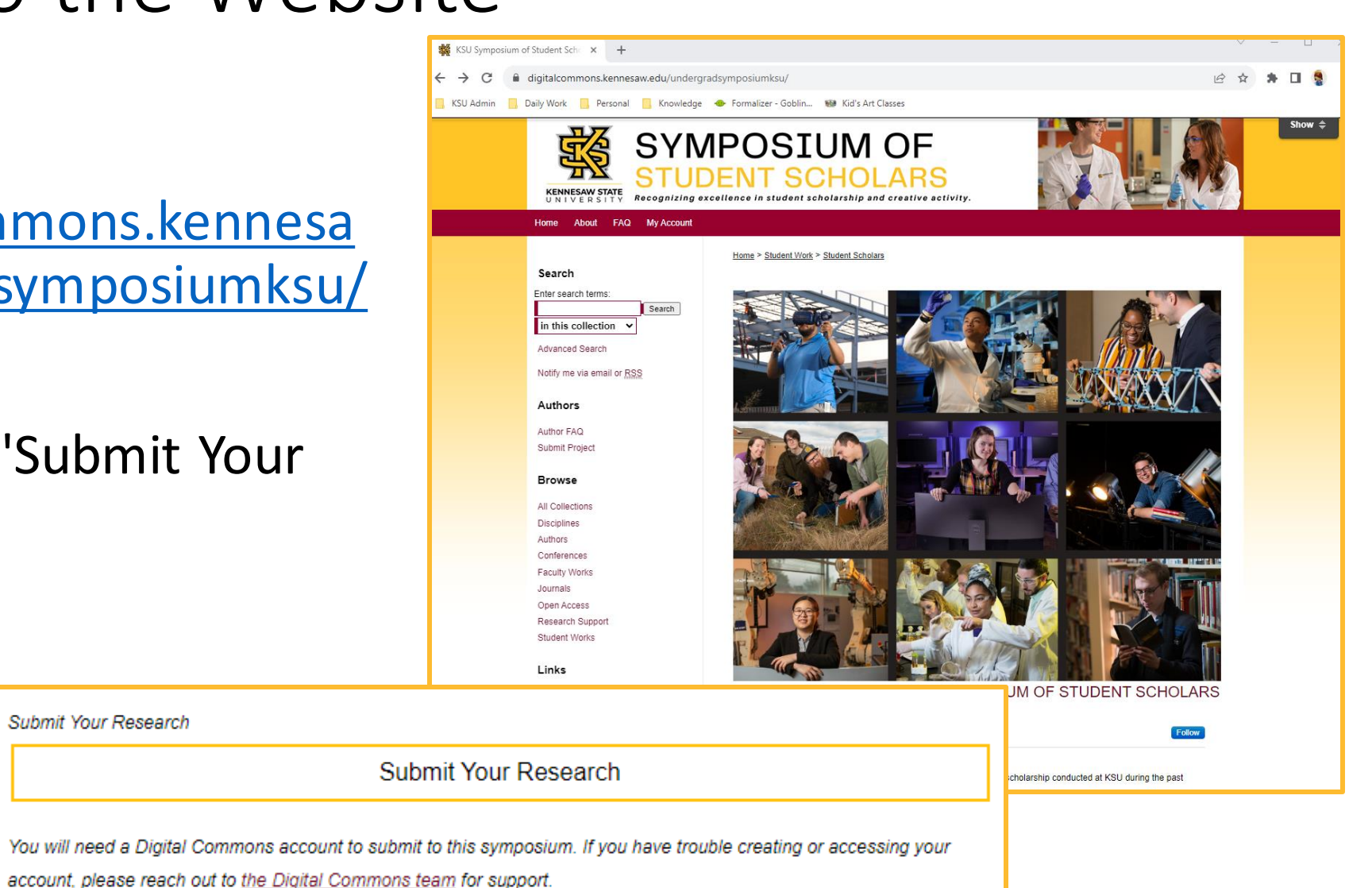

### Step 2: Create a Digital Commons Account

• If you do not have a Digital Commons Account, you will need to select 'Sign Up' and provide your name and email address

**NOTE:** Please use a personal email address as your KSU email will be closed a few weeks after you graduate.

• Create a password according to the guidelines

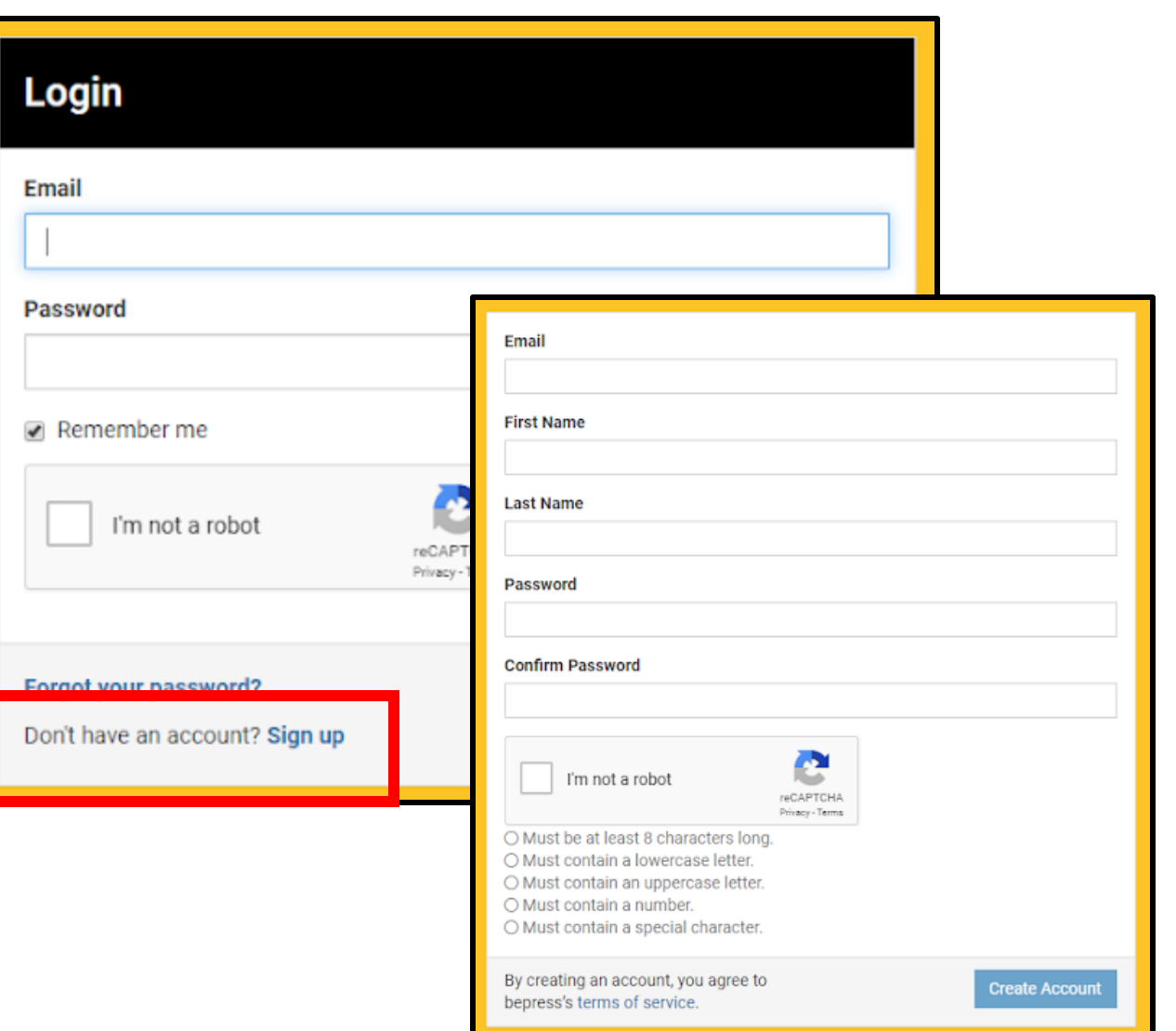

# Step 3: Login

- If you have previously created a Digital Commons Account, you will be directed to login with your email and password. This is not necessarily your normal KSUID login.
- If you created an account during the last step, you will skip this step.

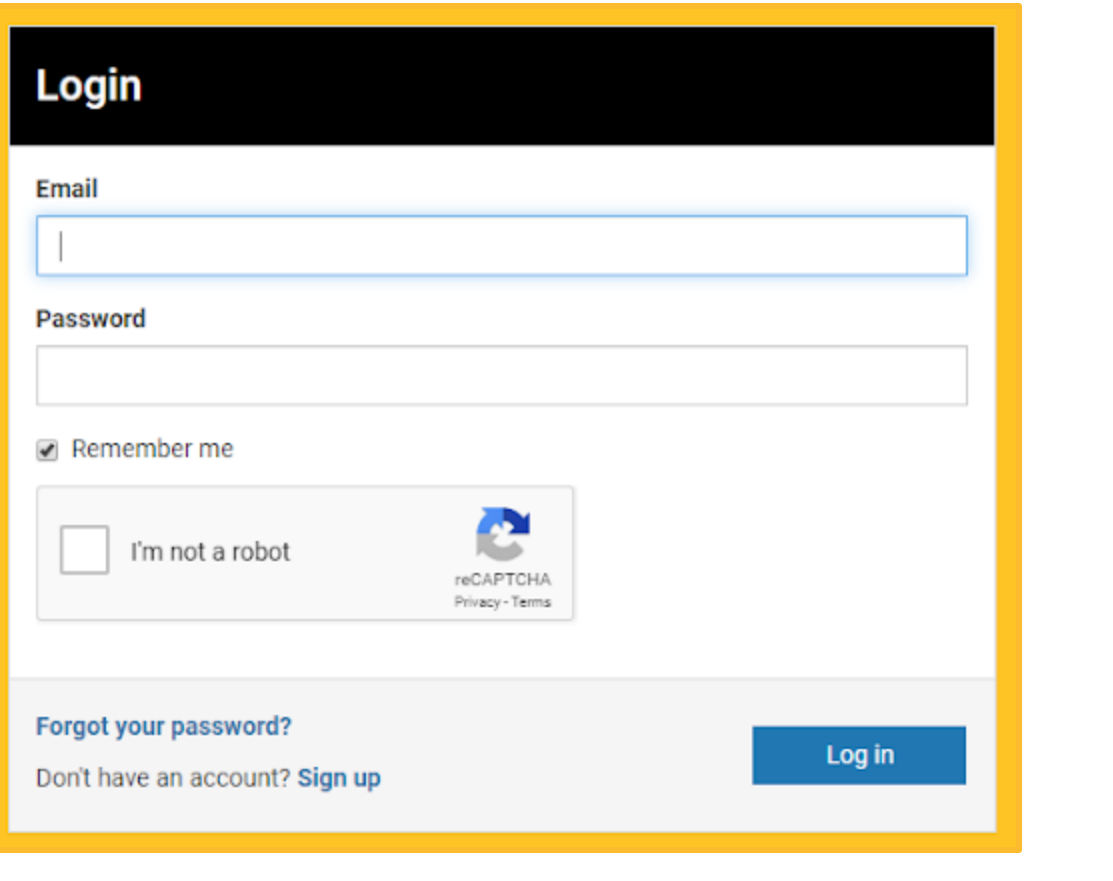

### Section: System Requirements

The first fields on the submission form are system requirements to create a record within the Digital Commons@KSU.

Incorrectly completing these can result in your submission failing to be

attached to your account or added to the Symposium.

#### Section: System Requirements

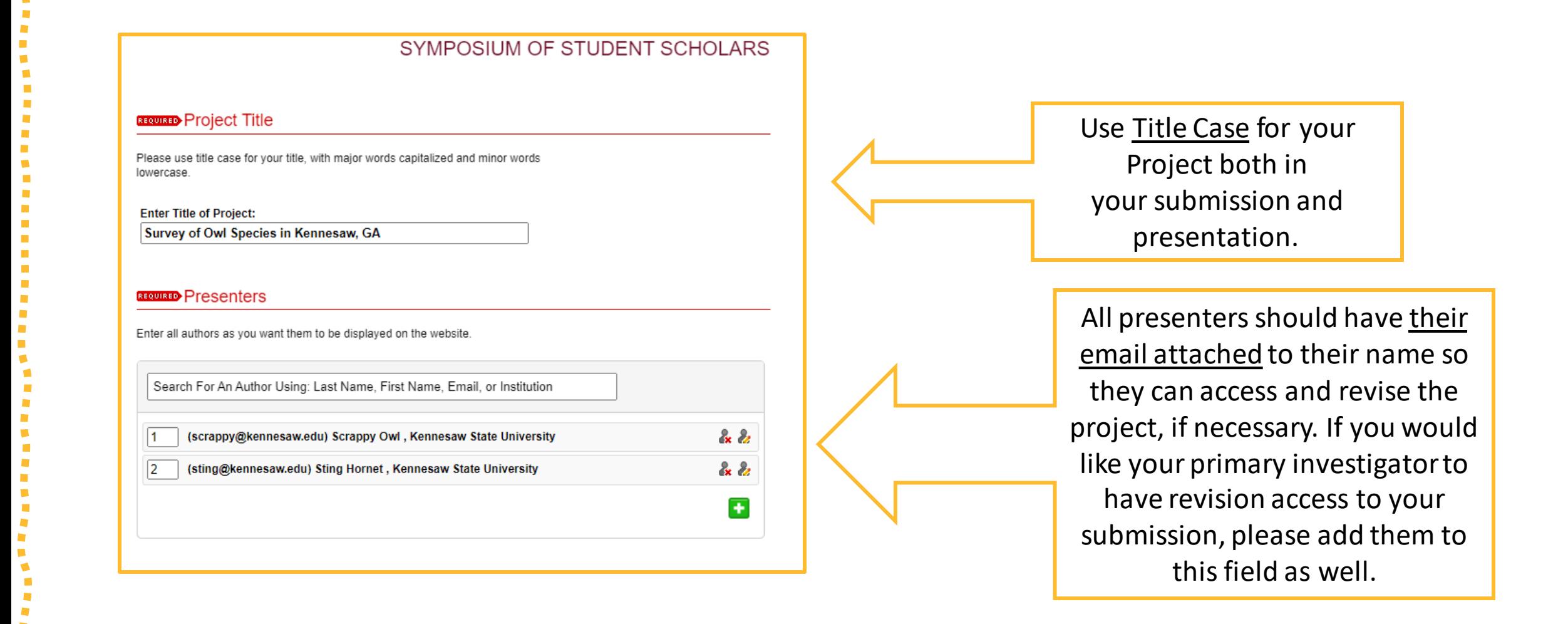

#### Section: System Requirements

#### **Disciplines**

Please indicate the academic discipline(s) that best describes your submission. Click here to view the complete list of disciplines.

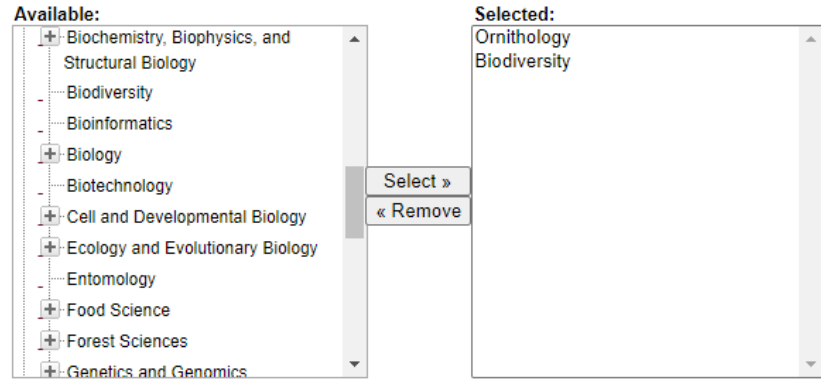

You will receive a confirmation email with a link to revise your submission if you choose. If you can not find your confirmation email, check your spam folder. If you didn't receive a confirmation email in a few minutes, your submission was not received, and you should resubmit. If you continue to experience technical difficulties, please email digitalcommons@kennesaw.edu.

I read this

Disciplines allow the Digital Commons software to group your work with similar projects globally. This field is not necessary but will make your work more findable.

If you do not have a confirmation email within 5 minutes, you did not submit successfully. Check your junk and spam folders before you resubmit.

The next fields on the submission form are used by the Office of Undergraduate Research (OUR) to build the Symposium program and create their mailing list for the event.

Incorrectly completing these can result in your listing in the program to be inaccurate or prevent you from receiving information regarding your submission from the OUR.

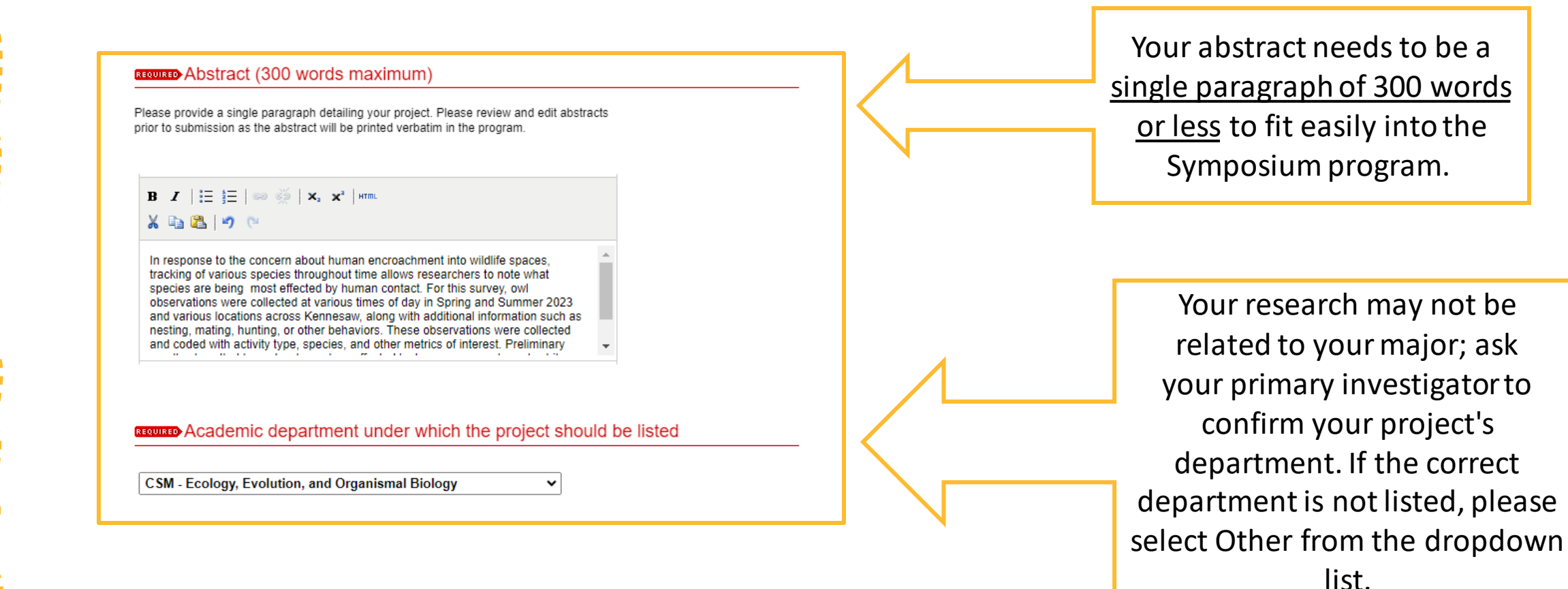

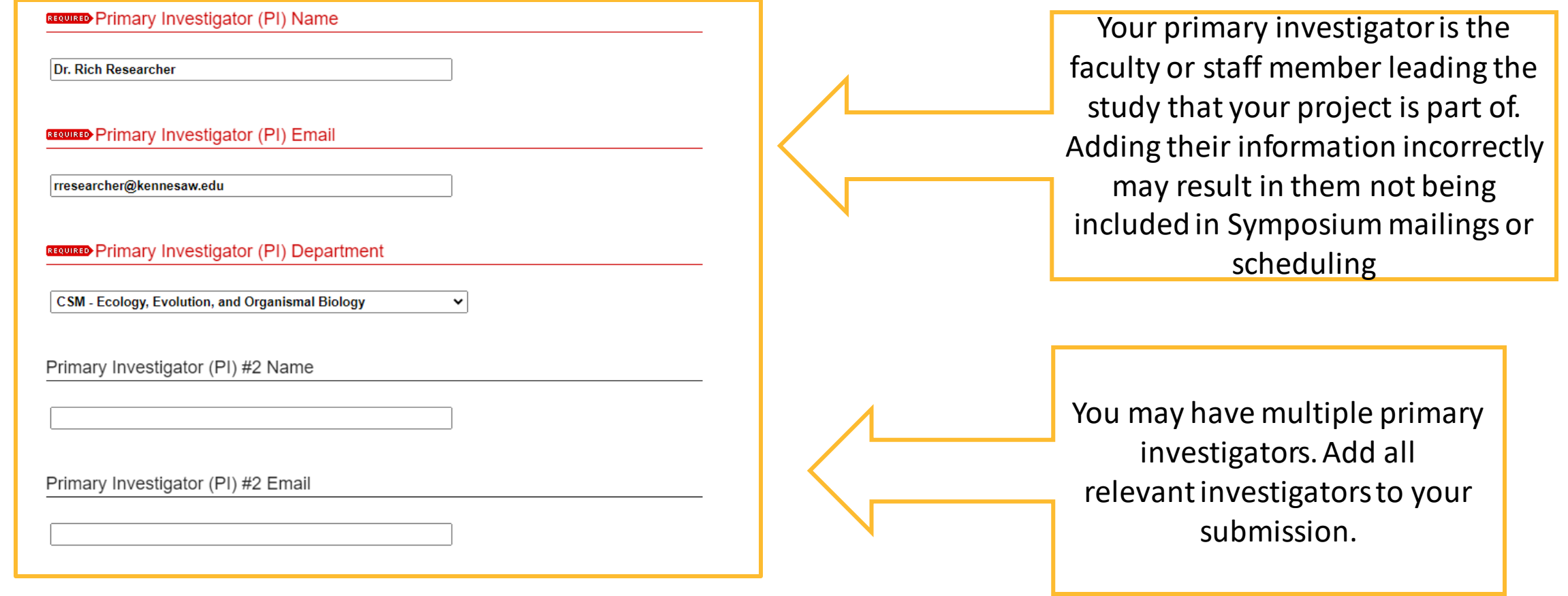

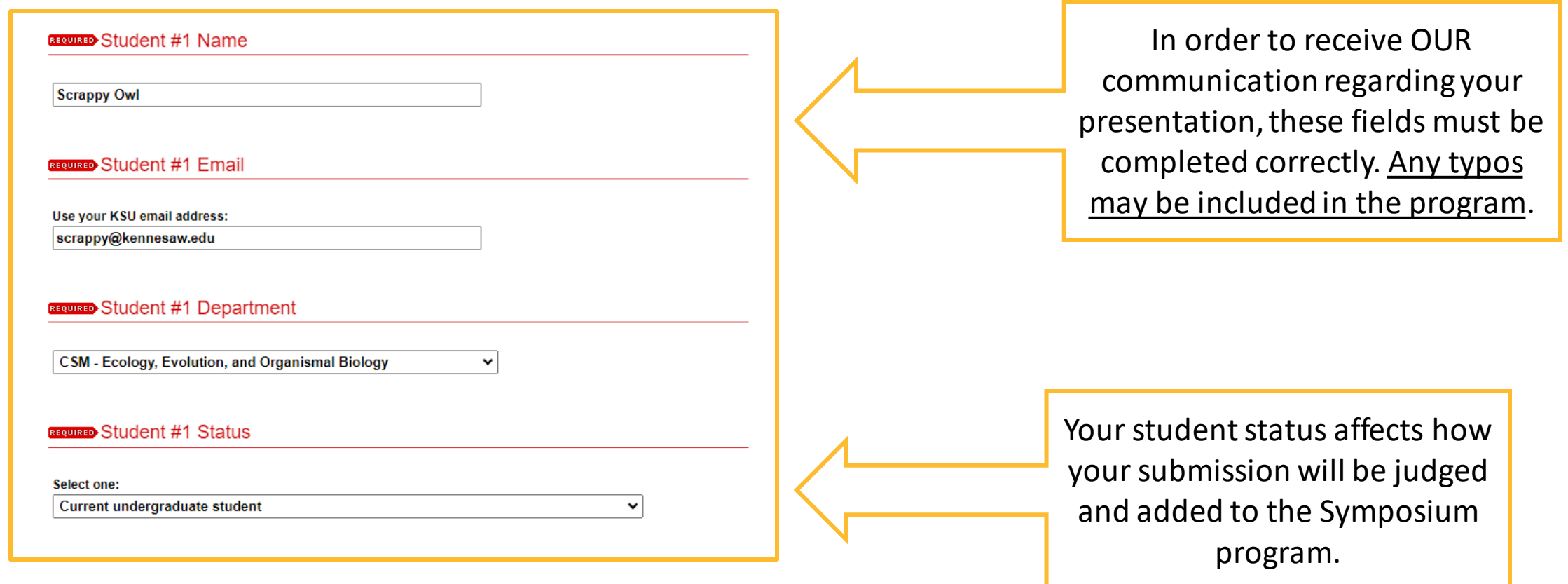

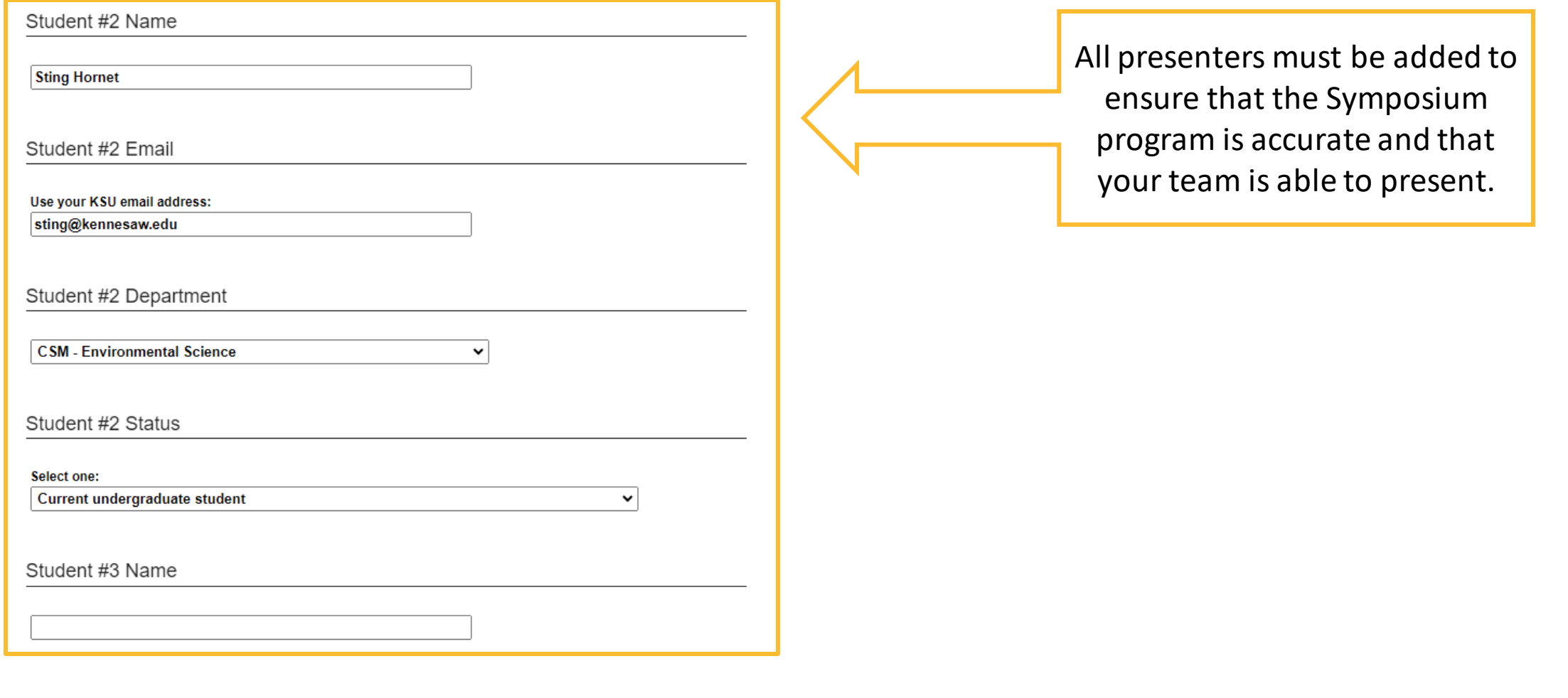

The next fields on the submission form are used by the Office of Undergraduate Research (OUR) to track research occurring at KSU.

Incorrectly completing these can result in your submission being

flagged as incomplete or noncompliant with campus research policy.

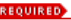

Is this a Graduate or Undergraduate Research Project?

Undergraduate  $\sim$ 

#### **REQUIRED** Research Definition

We use the following definition of research (adapted from the Council on Undergraduate Research): "A mentored investigation or creative inquiry conducted by students that seeks to make an original scholarly or artistic contribution to knowledge."

Projects submitted to the Symposium of Student Scholars must meet this definition. In the box below, please briefly describe how your project meets the definition of research (1-2 sentences). If your project does not meet this definition, please do not submit your project for this event

Our owl survey will provide new information regarding the biodiversity in Kennesaw, GA and will add to the body of knowledge regarding how biodiversity changes over time.

Your project's status affects how your submission will be judged and added to the Symposium program.

If you are unsure how to answer this question, contact your primary investigator.

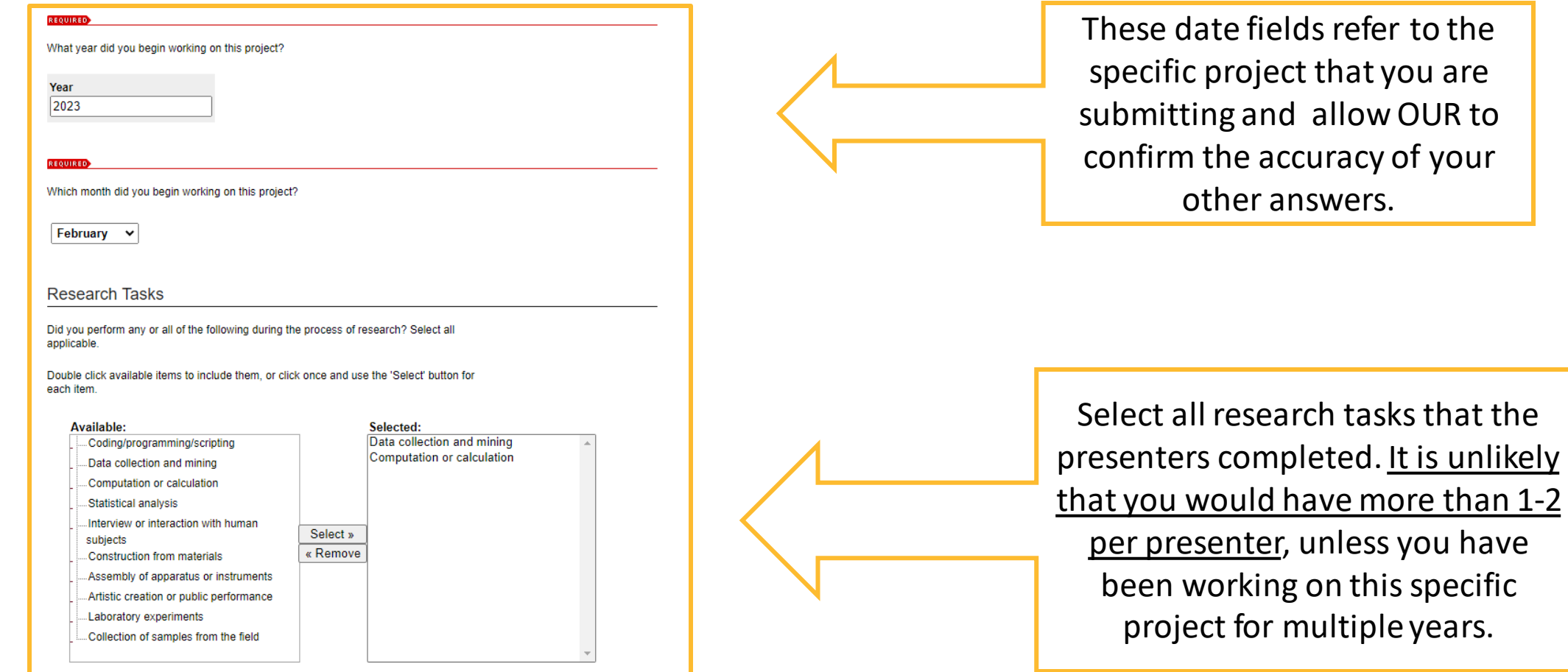

you have

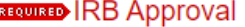

Projects involving human subjects are required to be reviewed by the Institutional Review Board at KSU: http://research.kennesaw.edu/irb/

If your project has been approved by the IRB, click "Yes." If your project has not yet been approved or does not involve human subjects, click "No" (and in the space below, write "no human subjects")

 $\bigcirc$  Yes

No (please explain below)

**REQUIRED** 

no human subjects

All research that involves human subjects MUST be overseen by the IRB. Please confirm this information with your primary investigator.

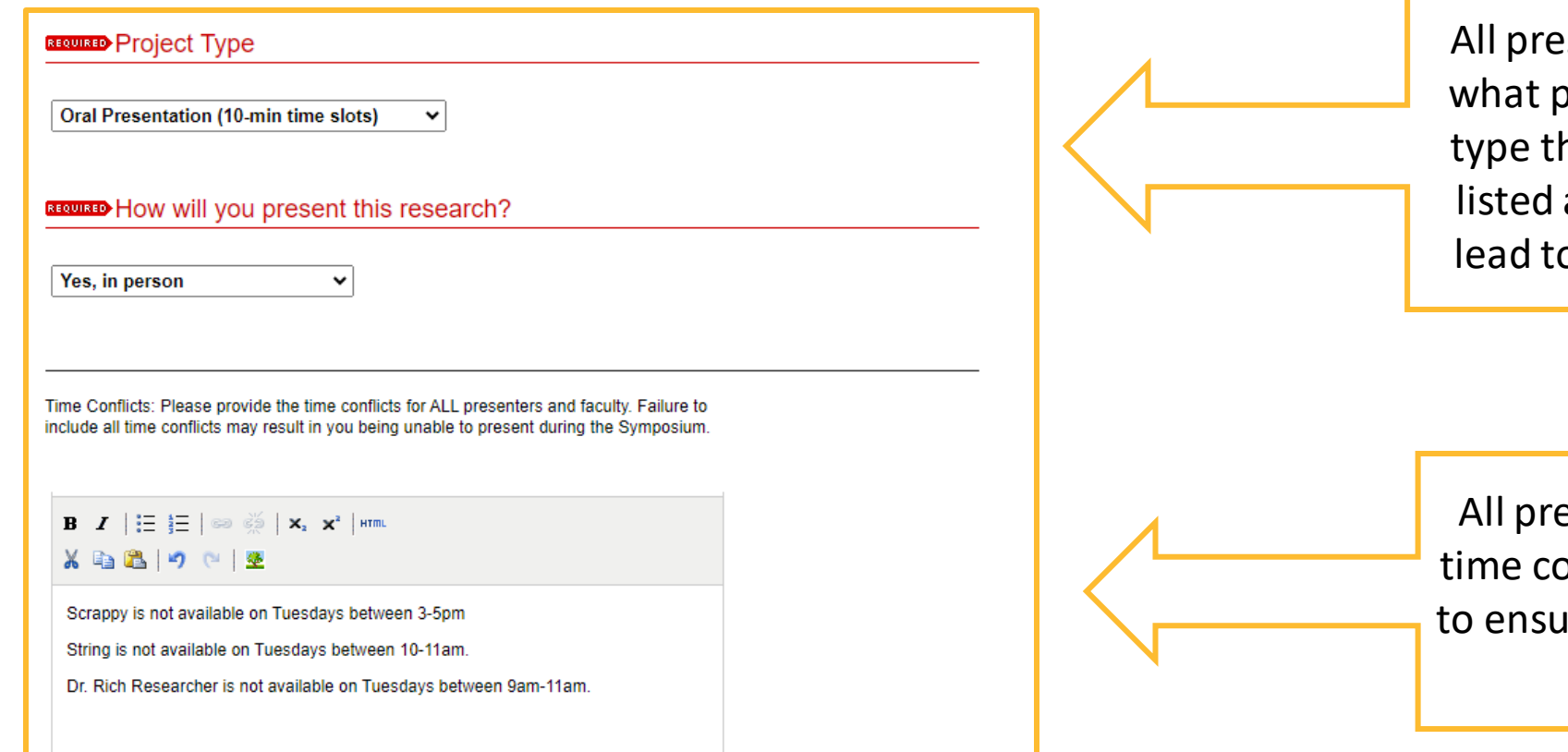

senters should agree on project and presentation he submission should be as. Failure to agree may o an inability to present.

esenter and investigator onflicts must be provided ire that your team is able to present.

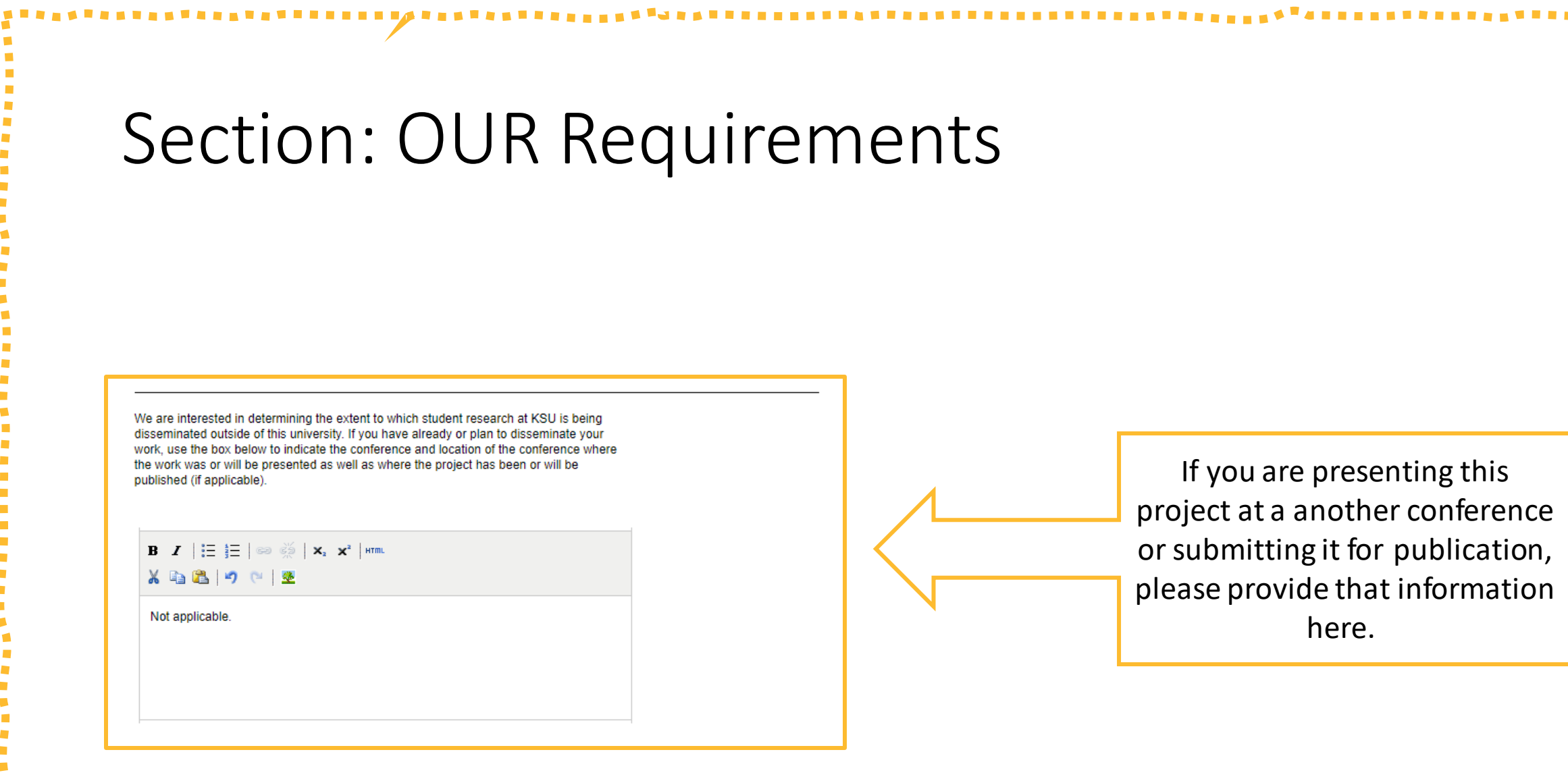

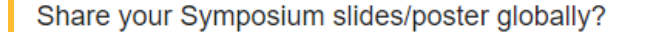

The Office of Undergraduate Research maintains a repository of presentations from the Symposium of Student Scholars within the Digital Commons and on the OUR website. If you want your submission to be included, you can upload your poster or your presentation slides to this section. Please note that this is optional, and you should check with your faculty mentor before uploading.

O Upload file from your computer

 $\bigcirc$  Link out to file on remote site

#### **Additional Files**

Please check this if you'd like to add additional files  $\Box$ 

Cancel | Submit This may take a while. Please only click once. If you would like your poster or slides to be shared globally, first confirm with your primary investigator that you can upload them. You can upload your files at time of submission or email them to the IR Team after they are created. Multiple files can be added by using the Additional Files checkbox.

To submit your project, click Submit only once and wait for the next page to load before closing the browser window. Closing the browser prematurely may delete your submission.

### Congrats! You're Done!

- You and all the presenters will receive a confirmation email with links to make edits if needed.
- If you run into any issues, please contact the IR Team at the library.
	- E- [digitalcommons@kennesaw.edu](mailto:digitalcommons@kennesaw.edu)

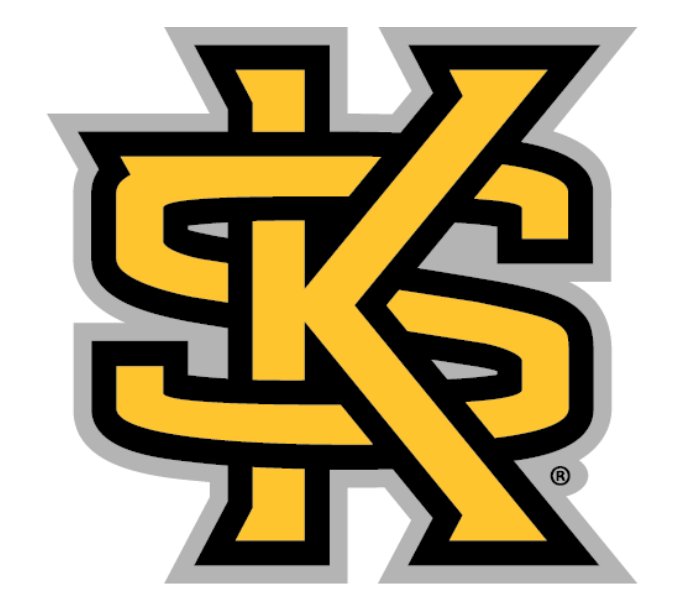

#### **KENNESAW STATE** NIVERSITY **LIBRARY SYSTEM**